# **ASM: een introductie**

# *Verbeterde versie nieuwe kernel-feature*

*Sinds 10g Release 1 heeft de Oracle-kernel officieel de nieuwe 'ASM' feature in zich. ASM staat voor 'Automatic Storage Management'. In Oracle 10g Release 2 is ASM inmiddels verder ontwikkeld en kan een goede keuze zijn voor nieuwe storage-strategieën binnen de Oracle-omgeving. Samen met OMF (Oracle Managed Files, sinds 9i) vergemakkelijkt ASN het beheer van onder andere datafiles, controlfiles en logfiles zonder 'filesystem-laag' en daarmee dus ook de performance ook ten goede komt.* 

**DBA**

Naast database-files is het overigens ook mogelijk bestanden als bijvoorbeeld de spfile en RMAN back-ups te plaatsen op ASM. In ASM worden datafiles automatisch over alle beschikbare 'disks' verspreid, als het ware 'gebalanceerd'. Wanneer er wijzigingen plaatsvinden in de storage-configuratie wordt automatisch opnieuw gebalanceerd zodat de load over verschillende

# *In ASM worden datafiles automatisch over alle beschikbare disks verspreid*

disken goed verdeeld blijft. Met behulp van ASM kan ervoor gekozen worden bepaalde bestanden wel, niet of zelfs meerdere keren te mirroren. Met een cooked-filesystems is het voor de DBA'er moeilijker om dit te doen zonder opnieuw afspraken te maken met de storage-afdeling. In het hierna volgende stuk wil ik kort maar krachtig de configuratie en het gebruik van ASM beschrijven aan de hand van concrete voorbeelden. Ik bespreek echter niet alle details, want na de basisconfiguratie kan men zelf uitzoeken wat de wegen zijn die bewandeld kunnen worden als men bijvoorbeeld ASM wil combineren met transportable-tablespaces.

# **Installatie**

Om ASM te gebruiken onder Linux zijn er drie verschillende rpm-packages beschikbaar gesteld door Oracle die geïnstalleerd dienen te worden:

- een 'ASM Kernel Driver',
- een 'ASM Library' en
- 'ASM Support Tools'.

Ik heb zelf de keuze gemaakt om direct release 2.0 van de 'ASMLib kernel driver' te gebruiken. Let erop dat je dan over de Linux 2.6-kernel dient te beschikken. Als root kunnen de packages op de volgende wijze worden geïnstalleerd (let op, de naam van de packages is afhankelijk van je systeemconfiguratie. De packages zijn te vinden op OTN):

rpm -Uvh oracleasm-support-2.0.0-1.i386.rpm oracleasmlib-2.0.0-1.i386. rpm oracleasm-2.6.9-22.EL-2.0.0-1.i686.rpm

# **oracleasm**

Na de installatie dient ervoor gezorgd te worden dat de ASMdriver automatisch start na een system-boot en het zogenaamde 'driver filesystem' (/dev/oracleasm) wordt 'geladen'. Dit kan worden geregeld door het script /etc/init.d/oracleasm wat tijdens de installatie van de rpm's is meegekomen. Om te kijken wat mogelijk is met dit script, roep ik deze aan:

[root@rac3 ~]# /etc/init.d/oracleasm

Usage: /etc/init.d/oracleasm {start|stop|restart|enable|disable|configur e|createdisk|deletedisk|querydisk|listdisks|scandisks|status}

#### **Configure**

Het behulp van de 'configure'-optie start ik de configuratie:

[root@rac3 /]# /etc/init.d/oracleasm configure Configuring the Oracle ASM library driver.

 This will configure the on-boot properties of the Oracle ASM library driver. The following questions will determine whether the driver is loaded on boot and what permissions it will have. The current values will be shown in brackets ('[]'). Hitting without typing an answer will keep that current value. Ctrl-C will abort.

Default user to own the driver interface []: oracle

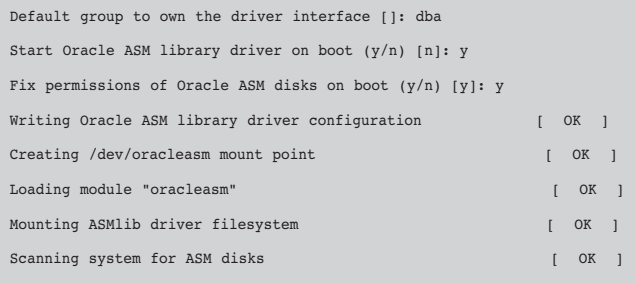

# **Check**

De statusparameter kan gebruikt worden om te controleren of de configuratie ook echt goed is verlopen:

```
 [root@rac3 ~]# /etc/init.d/oracleasm status
Checking if ASM is loaded: [ OK ]
Checking if /dev/oracleasm is mounted: [ OK ]
[root@rac3 ~]#
```
# **Create**

De laatste stap die je als DBA'er samen met de Unix-beheerder mag maken is het 'aanmaken' van de 'ASM-disks'. Door middel van deze actie kan een disk-device rechtstreeks 'klaar gemaakt' worden zodat hij door een ASM-instance dan direct gebruikt kan worden. Onderstaand voeg ik een aantal partities toe aan een ASM disk die ik 'VOL1','VOL2','VOL3','VOL4' en 'VOL5' noem. Vanwege het gebrek aan vijf verschillende disks gebruik ik verschillende partities op één onderliggende disk. In de praktijk is dit uiteraard niet aan te raden:

```
 [root@rac3 ~]# /etc/init.d/oracleasm createdisk VOL1 /dev/hda7
Marking disk "/dev/hda7" as an ASM disk: [ OK ]
[root@rac3 ~]# /etc/init.d/oracleasm createdisk VOL2 /dev/hda8
Marking disk "/dev/hda8" as an ASM disk: [ OK ]
[root@rac3 ~]# /etc/init.d/oracleasm createdisk VOL3 /dev/hda9
Marking disk "/dev/hda9" as an ASM disk: [ OK ]
```
[root@rac3 ~]# /etc/init.d/oracleasm createdisk VOL4 /dev/hda10 Marking disk "/dev/hda10" as an ASM disk: [ OK ] [root@rac3 ~]# /etc/init.d/oracleasm createdisk VOL5 /dev/hda11 Marking disk "/dev/hda11" as an ASM disk: [ OK ] [root@rac3 ~]# /etc/init.d/oracleasm listdisks

#### **Check**

Ter controle kan ik verifiëren over welke 'ASM-disks' ik de beschikking heb:

 [root@rac3 ~]# /etc/init.d/oracleasm listdisks VOL1 VOL<sub>2</sub> VOL3 VOL4 VOL5

# **Twee instances**

Nu de disks klaar zijn om door 'Oracle ASM' gebruikt te worden begint het 'echte' werk. Er dienen twee instances gemaakt te worden: één voor ASM en één voor de uiteindelijke database. De ASM instance wordt aangeduid met de SID +ASM. Deze instance dient ervoor om voor alle databases (op dezelfde node) toegang te verschaffen naar de storage. De +ASM instance is als het ware de beheerder van de storage. De +ASM-instance kan daarom ook niet worden gestopt als er nog actieve databases gebruik maken van de ASM disks die hij in zijn beheer heeft. Voor deze specifieke +ASM instance zijn een aantal kenmerkende parameters beschikbaar (zie Tabel 1). Specifieke instellingen voor de target-database instance (DB1020) zien er uit als in Tabel 2 (let op het path).

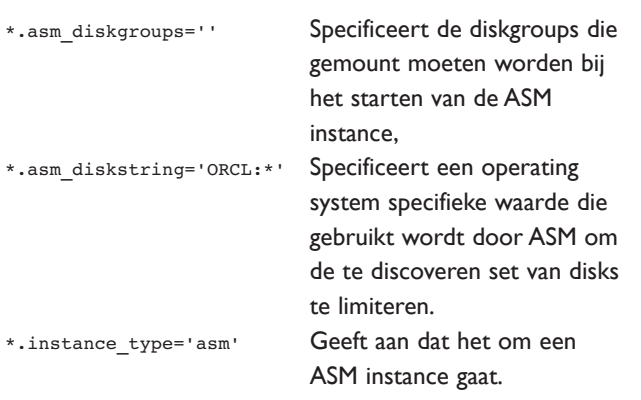

*Tabel 1.* 

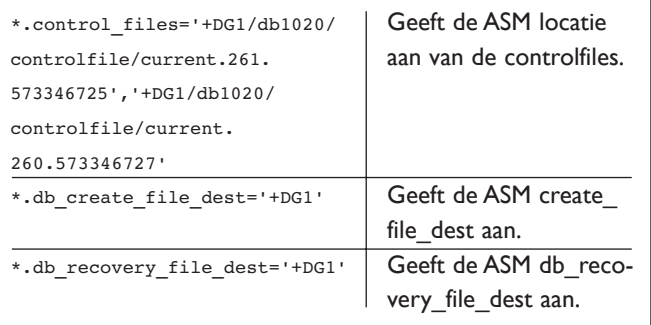

*Tabel 2.*

#### **Clusterware**

Omdat de +ASM en DB1020-instance straks als het ware met elkaar moeten 'praten' over 'storage-zaken' is het zaak een stukje Oracle-clusterware (CSS Deamon) te starten (dus zelfs als je geen gebruik maakt van een geclusterde databases):

 [root@rac3 ~]# /u01/app/oracle/product/10.2.0/bin/localconfig add /etc/oracle does not exist. Creating it now. Successfully accumulated necessary OCR keys. Creating OCR keys for user 'root', privgrp 'root'.. Operation successful. Configuration for local CSS has been initialized Adding to inittab Startup will be queued to init within 90 seconds. Checking the status of new Oracle init process... Expecting the CRS daemons to be up within 600 seconds. CSS is active on these nodes. rac3 CSS is active on all nodes. Oracle CSS service is installed and running under init(1M)

Via het commando: crsctl check cssd kan je kijken of de CSSdeamon loopt.

# **Diskgroups**

Eerst start ik de +ASM instance. Let op de output:

```
 [oracle@rac3 dbs]$ . oraenv
ORACLE_SID = [DB1020] ? +ASM
[oracle@rac3 dbs]$ sq
```
SQL\*Plus: Release 10.2.0.1.0 - Production on Wed Nov 9 20:00:00 2005

Copyright (c) 1982, 2005, Oracle. All rights reserved.

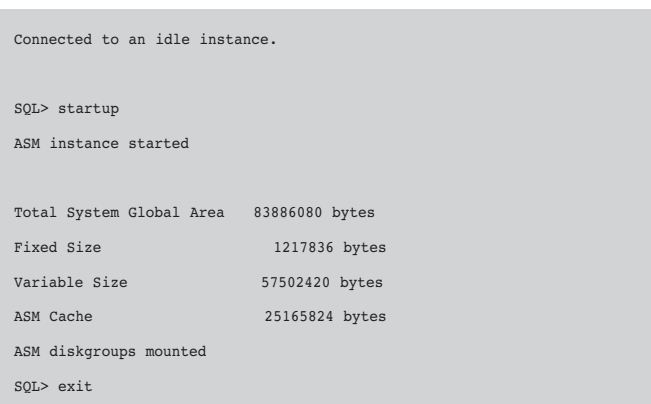

Nu de +ASM instance draait en de clusterware is gestart kan de target database (DB1020) worden gemaakt. Om de target database direct op een ASM-OMF wijze aan te maken is het zinnig om nu alvast de diskgroups te maken. Een diskgroup is

# *Hoe kan ik in deze situatie nog gebruik maken van transportable tablespaces?*

een groep waarin de 'ASM disks' worden gecombineerd tot één grote storage-pool. Diskgroups kunnen worden aangemaakt met verschillende configuraties als het gaat om het level van mirroring en de verschillende failure-groups. Voor al deze verschillende opties wil ik verwijzen naar de documentatie.

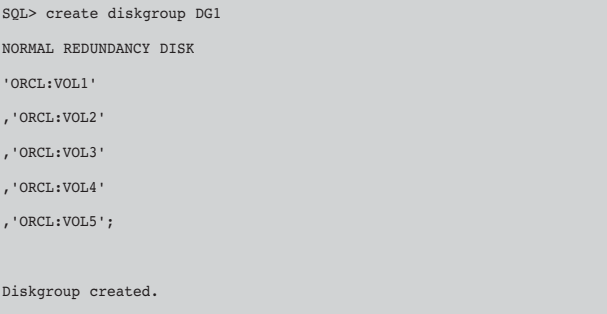

Na het aanmaken van een diskgroup wordt de diskgroup gelijk toegevoegd bij de spfile-parameter 'asm\_diskgroups'.

#### **Maken database**

De zojuist gemaakte diskgroup kan vervolgens gebruikt worden door de database. Bij het noemen van filenames, als je dat

*DBA*

überhaupt wilt doen is het in dit geval mogelijk het ASM path '+DG1/db1020/datafile/' te gebruiken.

## **ASM draait**

Als gezegd, er valt nog één en ander te vertellen over de verschillende mirroring opties, hoe er gestriped wordt en welke views wat beschrijven, maar in principe staat nu de basis. Ik wil mij vanaf hier focussen op de vervolgstap: hoe kan ik in deze situatie nog gebruik maken van transportable tablespaces? Uiteraard zijn er verschillende antwoorden op deze vraag. Twee daarvan zal ik in het hierna volgende uitwerken.

# **DBMS\_FILE\_TRANSFER**

Uitgangspunt voor transportable tablespaces is dat je een tablespace in 'READ ONLY'-mode zet om vervolgens de onderliggende datafiles te kunnen kopiëren nadat je de metadata hebt geëxporteerd. Vraag is hoe doet men dit bij ASMtablespaces waarvan de datafile 'in' een DISKGROUP zit en er dus geen filesystem is dat kan worden benaderd. Ten bate van dit voorbeeld gebruik ik een kleine tablespace: USERS met een onderliggende datafile van 5M. Vervolgens maak ik een database-directory 'target\_dir' aan waarna toe ik de datafile onder de tablespace USERS ga kopiëren:

SQL> CREATE DIRECTORY TARGET\_DIR as '/u01/app/oracle/tmp';

Directory created.

Vervolgens maak ik een database directory 'source\_dir' aan waar vandaan ik het bestand wil kopiëren:

SQL> CREATE DIRECTORY SOURCE\_DIR as '+DG1/db1020/datafile/';

Directory created.

Alvorens ik begin zet ik de tablespace 'read only' (uiteraard de exp-procedure ten behoeve van deze TTS-actie niet vergeten):

SQL> alter tablespace USERS read only; SQL> BEGIN 2 DBMS\_FILE\_TRANSFER.COPY\_FILE( 3 source\_directory\_object => 'source\_dir',

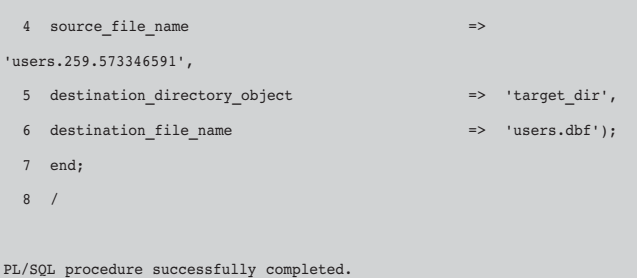

Na het draaien van deze procedure is de datafile 'users.259.573346591' onder de users-tablespace gekopieerd.

SQL> !ls -la /u01/app/oracle/tmp

-rw-r----- 1 oracle oinstall 5251072 Nov 3 21:46 users.dbf

#### **RMAN**

Voor het kopiëren van bestanden uit een DISKGROUP naar een cooked filesystem kan ook de RMAN optie 'convert' worden gebruikt. Eerst wordt de tablespace weer read-only gezet:

RMAN> sql "alter tablespace users read only";

sql statement: alter tablespace users read only

Vervolgens gebruik ik het commando 'convert' om de datafile te kopiëren naar een normaal filesystem waar vandaan ik hem kan transporteren naar een andere database:

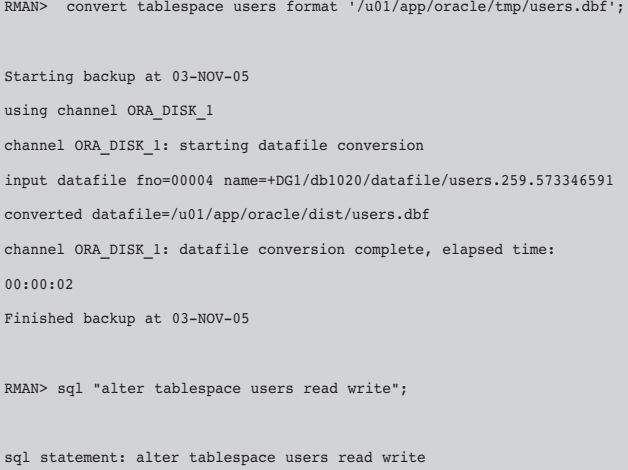

#### **Conclusie**

In dit artikel heb ik kort maar krachtig willen laten zien dat Oracle ASM zeer toegankelijk heeft gemaakt zodat het eenvoudig te gebruiken is. Ik heb aangegeven op welke punten bij het aanmaken van een database wordt afgeweken wordt ten opzichte van de conventionele wijze. Na de configuratie en de database-creatie heb ik die onderwerpen behandeld waarvan ik mij afvroeg hoe ze werken met ASM. Een aantal heb ik daarbij niet genoemd: de verschillende redundancy-opties, de wijze waarop wordt gestriped en andere storage-weetjes. Ik zou willen aanraden een goed mirroring-plan te bedenken voordat je begint. De standaard-templates die Oracle levert gaan uit van

de standaard-mirroring. Vanuit een eenvoudige database set-up op basis van ASM heb ik met behulp van twee methoden aangetoond welke mogelijkheden er zijn om met een ASM-database ook weer transportable tablespaces toe te passen. Naast de genoemde voorbeelden zijn ook daar andere methodes te noemen waaronder bijvoorbeeld ftp naar XDB.

**René Kundersma** (rkundersma@qualogy.com) is software ingenieur en Oracle Certified Master. Hij is als database-consultant werkzaam bij Qualogy Consultancy B.V.

#### **Oracle presenteert gratis database**

**NIEUWS**

Oracle introduceerde vorige maand Oracle Database 10g Express Editie (Oracle Database XE), een gratis instapversie van 's werelds meest gebruikte database-software. Een bètaversie van Oracle Database XE is vanaf vandaag te downloaden op www.oracle.com/technology/xe. Deze nieuwe versie van Oracle Database 10g biedt applicatie-ontwikkelaars, database administrators (DBA's) en studenten een gratis instap-database waarmee ze hun applicaties kunnen ontwikkelen en in gebruik nemen. "Ontwikkelaars, DBAs, studenten en ISV's kijken vaak eerst naar gratis DBMS'en wanneer ze beginnen met het ontwikkelen of leren te ontwikkelen van database applicaties," zei Carl Olofson, research director voor informatiebeheer en data-integratie software research bij analist IDC. "Wanneer een dergelijk DBMS ondersteund wordt door goede literatuur, online technisch materiaal, en professionele experts, en het maakt het voor ontwikkelaars mogelijk hun applicaties en data geleidelijk op te bouwen en deze te ondersteunen, zonder dat ze hun database later moeten converteren. Het resultaat is een traject met een laag risico en een hoge potentiele winst, ook op de lange termijn." Oracle Database XE is gebouwd op de Oracle Database 10g Release 2 code base en is volledig compatibel met de familie van Oracle Database-producten, inclusief Oracle Standard Edition One, Oracle Standard Edition en Oracle Enterprise Edition. Gebruikers kunnen klein beginnen, kiezen om te upgraden naar andere edities van Oracle Database 10g wanneer de vraag groeit, zonder dat ze hun applicaties hoeven te veranderen.

Oracle Database XE levert dezelfde gebruikelijke SQL- en PL/SQL-interfaces die beschikbaar zijn in andere versies van Oracle Database 10g, plus een breed assortiment programmeerinterfaces om support de behoeftes van verschillende ontwikkelgemeenschappen. Zo is volledige development- en deployment-ondersteuning is beschikbaar voor Java, .NET, PHP, en Windows-ontwikkelaars. Daar bovenop stelt Oracle Database XE ontwikkelaars in staat de voordelen te benutten van Oracle HTML DB feature voor snelle webapplicatieontwikkeling en deployment.

Oracle Database XE is beschikbaar op 32-bit Linux- en Windows besturingssystemen, en kan worden geïnstalleerd op

welk ondersteund hardware-platform dan ook. Als gratis beginners-database, gebruikt Oracle Database XE maximaal één CPU of één dual core of processingmogelijkheid. Het memory-gebruik blijft beneden 1 gigabyte. De database is beperkt tot een enkele instance per system en kan tot vier GB aan gebruikersdata opslaan. Third-party leveranciers kunnen de Oracle Database XE distribueren met of embedden in hun producten zolang ze zich aanpassen aan de hierboven genoemde runtime-gebruikscriteria. Novell en Red Hat zullen hun gebruikers toegang bieden tot de Oracle Database XE via meerdere kanalen. Meer informatie over Novell's support van Oracle Database XE vindt u op www. novell.com/oracle. Red Hat zal ook toegang leveren tot de Oracle Database XE via de www.redhat.com webpagina's.

De bèta-versie van Oracle Database XE is te downloaden op het Oracle Technology Network Oracle biedt daarnaast een gratis online forum voor geregistreerde gebruikers om onderwerpen te bediscussiëren die gerelateerd zijn aan Oracle Database XE. Het forum wordt gehost en gemonitord door Oracle Database-experts en kan worden bezocht op www.oracle.com/technology/products/ database/xe/forum.html.